## Section 1 - **Overview**

The LVC-IP Bridge acts as an IP to Serial Gateway for controlling Draper lifts and screens when used in conjunction with an LVC-IV or LVC-V.

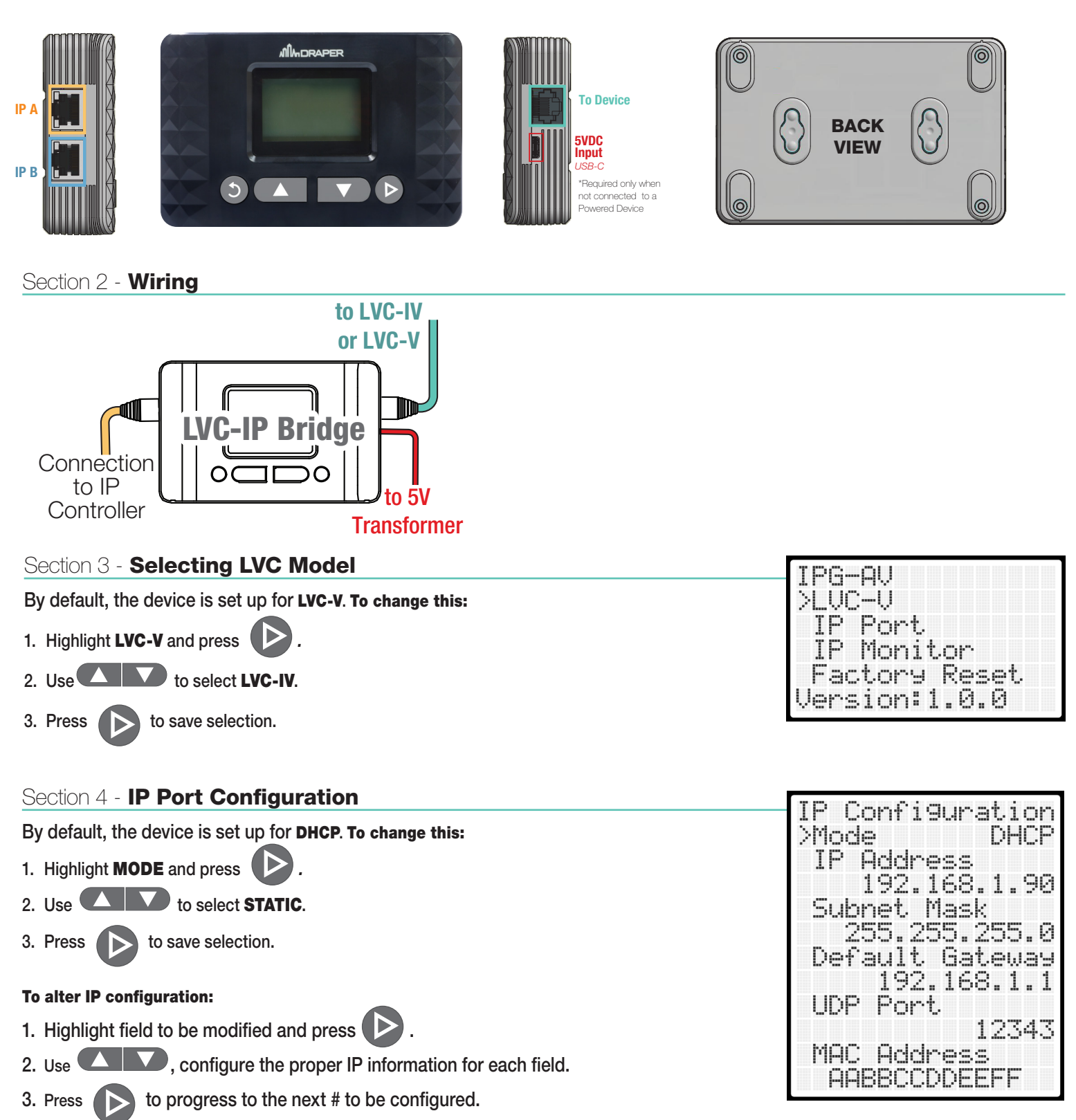

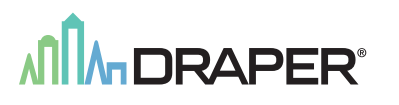

## Section 5 - **IP Command Protocol (LVC-IV ONLY)**

*For the LVC-IV, use the provided cable terminated with an RJ11.*

## LVC-IV Protocol & Pinout

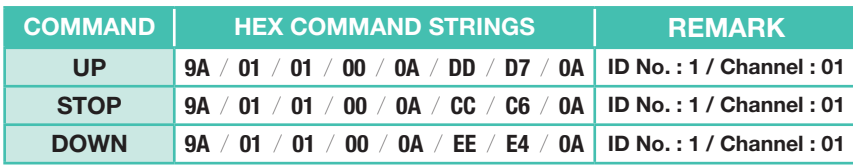

Please Note: Command Strings are Hex values; not ASCII.

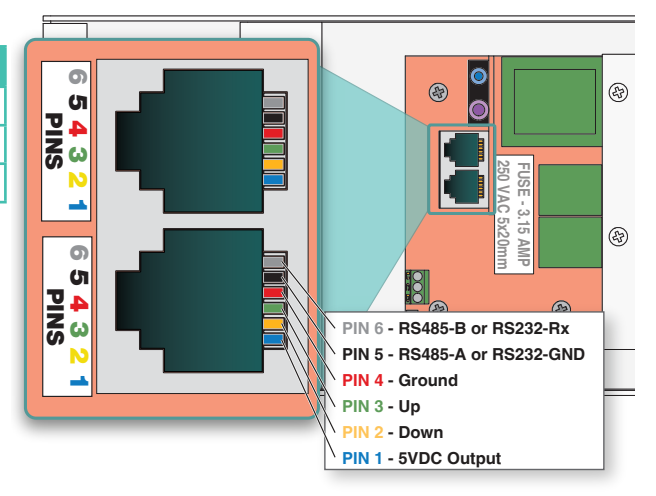

## Section 6 - RS232 and RS485 Serial Port Protocols (LVC-V ONLY)

*For the LVC-V, use the provided cable terminated with an RJ45.*

#### Sending Lift Commands

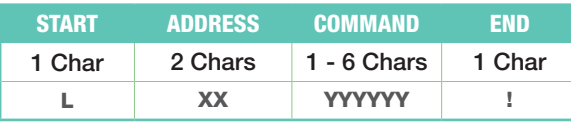

XX = Decimal motor group address with range from 01 to 32. Note it always has to be 2 characters, so a 0 has to precede 1 digit addresses.

YYYYYY = command from the following table:

#### EXAMPLES:

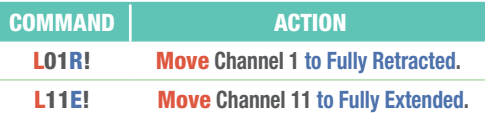

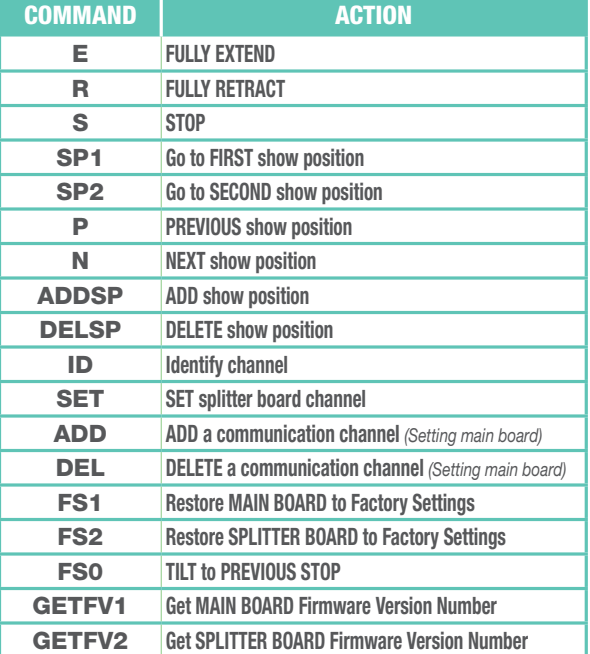

### Section 7 - **IP Monitor**

1. The IP Monitor option will display UDP commands that are received by the LVC-IP Bridge.

This can be helpful to troubleshoot any communication issues.

 *Example of IP Monitor receiving correct data:*

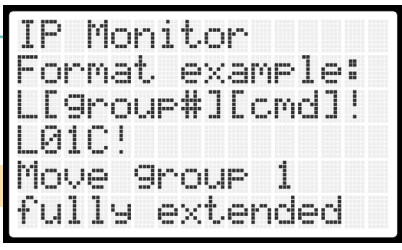

## Section 8 - **Factory Reset**

1. Select Factory Reset from configuration screen and confirm resetting LVC-IP Bridge back to default settings.

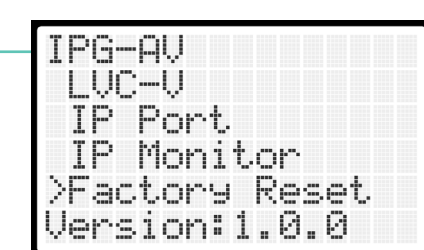

# **MDRAPER®**